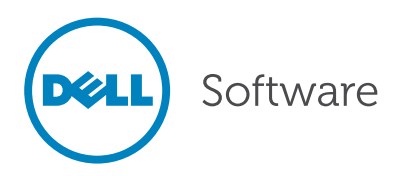

# 优化SQL Server性能的十大技巧

作者:Patrick O'Keefe和Richard Douglas

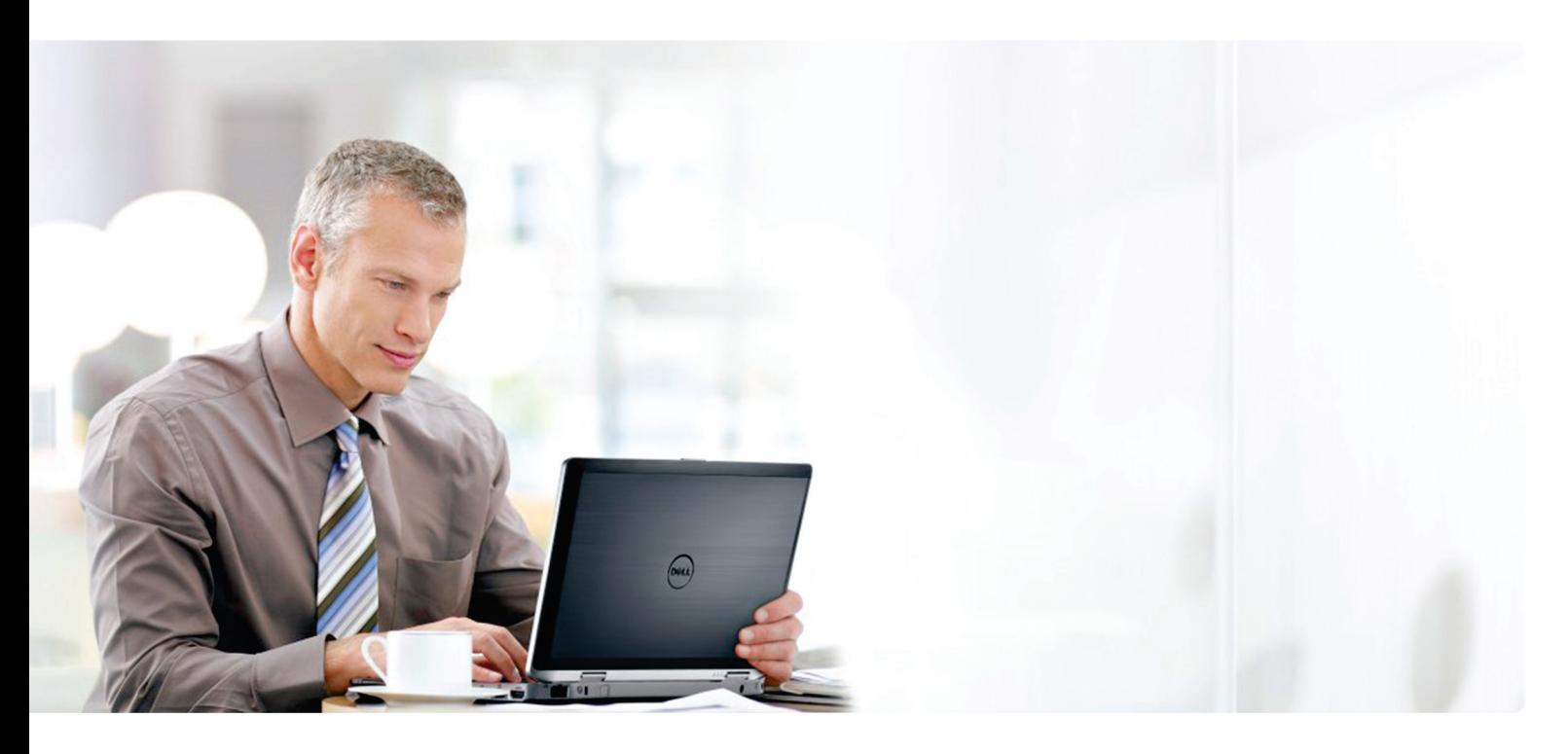

#### 摘要

对SQL Server进行性能优化可能具有挑战性。对于如何解决一般的 性能问题,有大量信息可供参考。但是,对于具体问题并没有太多 详细的描述,关于如何在自己的环境中运用这些特定知识的信息甚 至更少。

本白皮书将以SQL Server 2008和2012为背景,提供有关如何优化 SQL Server性能的10大技巧。虽然没有明确列出最重要的技巧,但 从我们提供的技巧入手绝不会错。

作为数据库管理员,您无疑有自己的考虑角度,并且有自己喜爱的 优化技巧、秘诀和脚本。何不加入[SQLServerPedia](http://sqlserverpedia.com)的讨论呢?

# 简介

# 想想您的调整目标。

我们都希望通过SQL Server部署获得最大价值。提高数据库服务 器的效率可腾出系统资源用于其他任务,如业务报告或临时查询。 要充分利用贵公司的硬件投资,您需要确保数据库服务器上运行 的SQL或应用程序工作负载尽可能以最快的速度和最高的效率执行 任务。

但是如何进行调整取决于您的目标。您可能会问, "我能否通过 SQL Server部署获得最佳效率? "但其他人可能会问, "我的应用 程序是否能扩展?"以下是调整系统的几种主要方式:

- 进行调整以达成服务级别协议(SLA)或关键性能指标(KPI)目标
- 进行调整以提高效率,从而腾出资源用于其他用途
- 进行调整以确保可扩展性,从而帮助在未来继续满足SLA或KPI要求

# 请记住,调整是一个持续的过程,而不是一 次性的修复。

性能优化是一个持续的过程。例如,如果是 要针对SLA目标进行调整,您可能已经"完 成"调整。但是,如果您的调整目标是提高 效率或确保可扩展性,您的工作就永远不会 真正完成;这种类型的调整应该一直持续到 性能达到"足够好"的水平。以后,如果应 用程序的性能不再那么好,应再次执行调整 周期。

"足够好"通常由SLA或系统吞吐量需求等 业务需求来定义。除这些需求外,您还应该 主动地尽量提高所有数据库服务器的可扩展 性和效率,即使已满足当前的业务需求也是 如此。

# 关于本文档

对SQL Server进行性能优化可能具有挑战性。 各个数据点上都存在大量的一般性信息,例如 性能计数器和动态管理目标(DMO), 但是有关 如何处理这些数据以及如何对其进行解释的信 息却非常少。本白皮书将介绍在实际操作中非 常有用的10种重要技巧,让您能够将部分此 类数据转变为可付诸行动的信息。

# 技巧10. 建立基准的方法可帮助您发现 问题。

基准建立流程概述图1显示了基准建立过程 中的步骤。以下部分将介绍该过程中的关键 步骤。

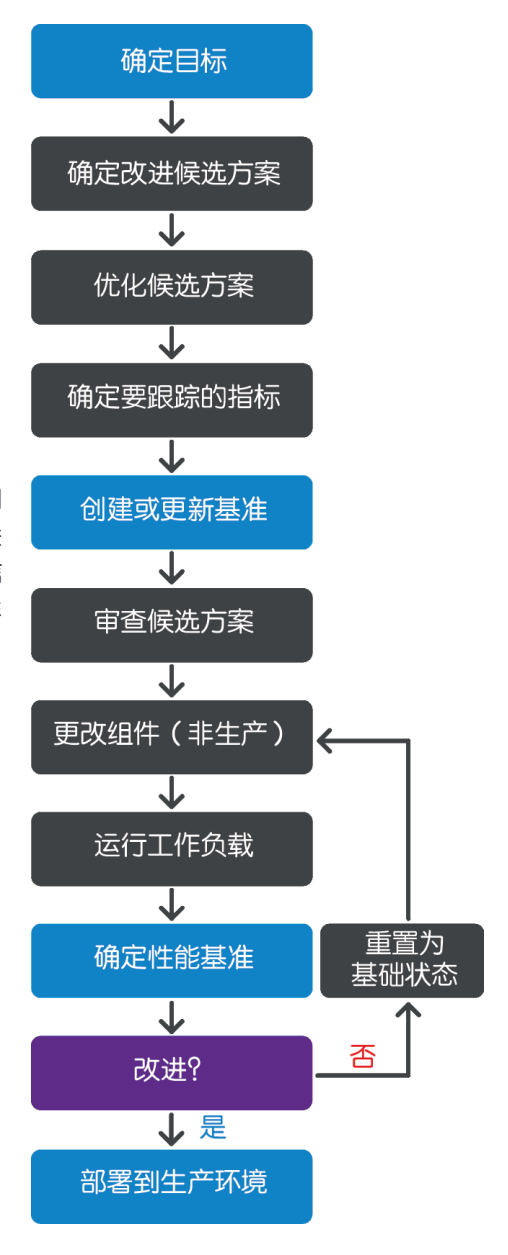

图*1.* 建立基准的过程

力求最大限度提高所 有数据库服务器的可 扩展性和效率,即使 已满足当前的业务需 求也是如此。

在开始进行更改之前,获取有关当前系统性 能的记录。进行调整和优化时,大多数人会 倾向于直接开始调整。当您从机修工那里取 回汽车时,是否怀疑过它的性能实际上还不 如以前了?您可能会抱怨,但是无法确定。 您可能还怀疑您现在发现的问题是由机修工 造成的,或者是在修理之后出现的。不幸的 是,数据库的性能可能遭遇同样的问题。

阅读完本白皮书后,您将会有很多想法,并 且会希望立即实施基准策略。您需要做的第 一步不是最令人兴奋的,但肯定是最重要的 行动之一:确定您的环境还要改善多少才能 符合您计划更改的标准。

#### 确定您的目标。

对您的系统进行任何操作之前,请先确定要 实现的目标。您的SLA是否存在需要考虑到 性能、资源消耗或容量的方面?您是否正在 解决当前的生产问题?是否收到过有关资源 时间的抱怨?请设定一些明确的目标。

我们大多数人都需要管理很多数据库和实 例。为了从工作中获得最大价值,我们需要 仔细考虑对某一特定系统的要求,以便该系 统具有卓越的性能并满足用户期望。如果您 过度地进行分析和调整,就会发现用在低优 先级系统上的时间过多,这不利于您的核心 生产系统。明确您要通过测量和调整工作实 现的确切目标。确定这些目标的优先顺序, 最好获得业务发起人的认可和同意。

#### 建立标准。

确定要达到的目标后,您就需要决定如 何衡量成功。哪些操作系统计数器、SQL Server计数器、资源测量标准和其他数据 点可为您带来所需的洞察力?

有了上述内容的清单后,您需要建立基准, 或者根据您选择的标准确立系统的标准性 能。您需要在足够长的时间段内收集足够多 的数据,以获得系统典型性能的代表性样 本。收集到数据后,您可以通过计算该时间 段内的平均值来建立第一个基准。对系统进 行修改后,您将获得新的基准,将其与原始 基准进行比较,以便客观测量更改的影响。

# 尽管关注平均值非常重要,但不要只是跟

踪平均值,还要跟踪与标准的偏差。至 少,计算每个计数器的标准偏差可以为您 指示随时间发生的变化。想象一下,攀岩 者听说绳子的平均直径是1厘米。这位攀 岩者放心地跃上岩石。他摇晃地悬挂在锋 利岩石上空的几百英尺处,自鸣得意地笑 着。然后,他听说绳子最粗的部分是2厘 米,最细的地方只有0.1厘米。糟糕!

如果您不熟悉标准偏差,请参阅关于统计 信息的入门者手册。您无需过于深入地了 解这些知识,它会帮助您了解基本知识。

这里的关键信息是不仅要跟踪平均值;还 要跟踪与标准(平均值)的偏差。确定标 准应该是什么(通常可在SLA中找到)。您 的任务不是尽可能提高性能,而是尽可能 好地实现性能目标,然后尽可能限制与这 些目标的偏差。进行任何其他事项都会浪 费时间和精力,并且还可能导致对基础架 构资源利用不足。

建立基准有助于您发 现异常行为,因为您 明确指明了什么是异 常行为。

您的任务不是尽可能 提高性能,而是尽可 能好地实现性能目 标,然后尽可能限制 与这些目标的偏差。

建立一个基准需要多少数据?建立基准所 需的数据量取决于负载随时间变化的范 围。咨询系统管理员、最终用户和应用程 序管理员,他们通常较为了解使用模式的 具体情况。您应该收集足够多的数据来涵 盖非高峰期、一般时期和高峰期。 测量负载变化量以及变化频率非常重要。 对于具有可预测模式的系统,需要的数据 较少。变化越多,制定可靠基准所需的测 量间隔就越小并且测量时间也越长。我们 再进一步看看攀岩的比喻,您检查过的绳 子长度越长,发现粗细差异的机会就越 大。系统的关键程度及其故障的影响大小 也将影响必须进行的检查工作量以及样本 必须达到的可靠程度。

#### 存储数据

跟踪的参数越多且频率越低,要收集的数 据集就越大。这似乎是显而易见的,但您 需要考虑存储测量数据所需的容量。收集 到一些数据后,应该可以非常明确地推断 出存储库随时间推移将增长到多大。如果 您要延长监控时间,可考虑按照间隔汇总 历史数据,以免存储库变得过大。

出于性能考虑,您的测量结果存储库不能 与您正在监控的数据库位于同一位置。

#### 限制您一次进行的更改数。

尝试限制您在各个基准之间进行的更改数。 进行修改以测试一个特定的假设。这使您可 以细致地选择或排除各个改进候选项。当您 经过反复试验最后确定解决方案时,就会确 切地明白为什么会出现行为变化,而这往往 会揭示一系列其他潜在的改进方案。

#### 分析数据

对系统进行更改后,您将需要确定它们是否 具有预期的效果。为此,需要在有代表性的 相似时间范围内重复进行用来获得原始基准 的测量过程。然后,您可以对两个基准进行 比较:

• 确定您的更改是否具有期望的效果 - 调整配 置设置、优化索引或对SQL代码进行一些更改 时,通过基准可以了解该更改是否具有期望的 效果。如果您收到关于性能降低的抱怨,就可 以断定从数据库的角度来看该陈述是否准确。

大多数初级数据库管理员最常犯的错误是过早地 得出结论。您经常会看到某个人在完成一次或多 次更改后,因发现性能瞬间得到显著增长而欢呼 雀跃。他们将更改部署到生产,并迫不及待地发 送电子邮件宣称问题已得到解决。但是好景不 长,随后不久又出现了同一问题,或者某个未知 的副作用导致出现另一个问题。通常,这会导致 比原先还要糟糕的状况。您认为发现了问题的解 决方法后,要对其进行测试并为结果建立相应的 基准。这是确保取得进步的唯一可靠方式。

- 确定更改是否产生了任何意外副作用 通过基准 根据需要重复执行建立基准的过程。 您还能客观地看到更改是否影响意料之外的计数 良好的调整是一个迭代且科学的过程。本 器或测量结果。
- 提前预期问题 使用基准可以根据典型负载条件 建立准确的性能标准。这使您可以根据当前的资 源消耗趋势或对未来情景的预计工作负载来预测 将来是否会遇到问题以及何时遇到问题。例如, 执行容量规划:通过从当前每个连接用户的典型 资源消耗情况进行推断,可以预测您的系统是否 将遇到用户连接瓶颈。
- 更有效地对问题进行故障排除 您是否曾花费 多个漫长的日日夜夜对数据库进行紧急调整以解 决性能问题,结果却发现实际上与数据库本身没 有任何关系?建立基准可用来更加明确地排除数 据库实例并找到问题的根源。例如,假设内存消 耗突然飙升。您会注意连接数急剧增加,远高于 您的基准。迅速呼叫应用程序管理员以确认是否 已在电子商店中部署了新的模块。不用多久便证 实新的初级开发人员编写的代码无法按预期发 布数据库连接。我敢肯定您会想到更多像这样 的情况。

通过清理混乱局面排除那些与问题无关的事项, 并将注意力集中在导致问题的原因上,可以节省 大量时间。有很多示例证明,将系统计数器与 SQL Server计数器进行比较可以针对问题快速选 择或排除数据库。排除一般的可疑项后,现在可 以开始搜索与基准的巨大偏差,将相关指标收集 在一起,并开始深入分析根本原因。

文档中介绍的技巧提供了一个很好的起 点,但它们也只是一个起点。性能调整是 一项高度个性化的工作,受各个系统的设 计、结构和使用的控制。

建立基准的方法是进行良好、可靠的性能调 整的基石。它为我们提供了找到前进方向和 道路所需的地图、参考和路标,确保我们不 会在途中迷路。通过结构化的方法可以跨数 据库组合构建可靠且一致的性能。

# 技巧9. 性能计数器为您提供有关当前 正在运行的操作的快速有用信息。 监控性能计数器的原因

有关SQL Server性能优化的一个很常见的 问题是:"我应该监控哪些计数器?"。 在管理SQL Server方面,监控性能计数器 有两大原因:

- 提高运营效率
- 预防瓶颈

尽管它们有一些重叠,但根据这两个原因 您可以轻松选择要监控的一些数据点。

监控性能计数器以提高运营效率运营监控 可检查常规资源使用情况。它可以帮助回 答诸如下面的问题:

- 服务器的CPU、磁盘空间或内存等资源是否 即将用尽?
- 数据文件是否能够增长?
- 固定大小的数据文件是否有足够的可用空间 存储数据?

建立基准所需的数据 量取决于负载随时间 变化的范围。

您还可以使用数据进行趋势分析。一个很好 的例子是,收集所有数据文件的大小,以对 它们的增长率进行趋势分析并预测未来的资 源要求。

要回答上面提出的三个问题,您应该看看下 面的计数器:

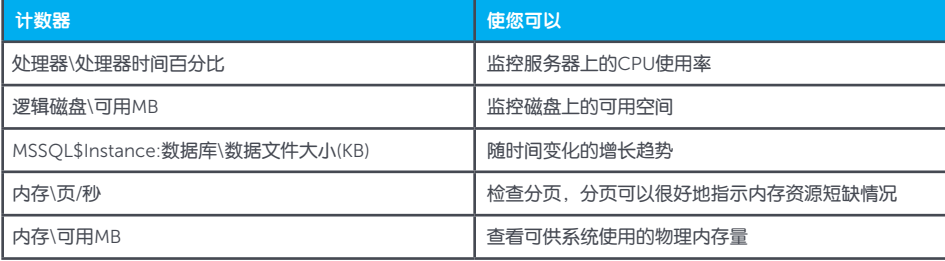

监控性能计数器以防止出现瓶颈

瓶颈监控则更多关注性能相关的事项。您收 集的信息有助于回答诸如以下问题:

- 是否存在CPU瓶颈?
- 是否存在I/O瓶颈?

• 缓冲区高速缓存和计划高速缓存等主要 的SQL Server子系统是否运行良好?

• 数据库中是否存在争用情况?

为了回答这些问题,请看以下计数器:

721

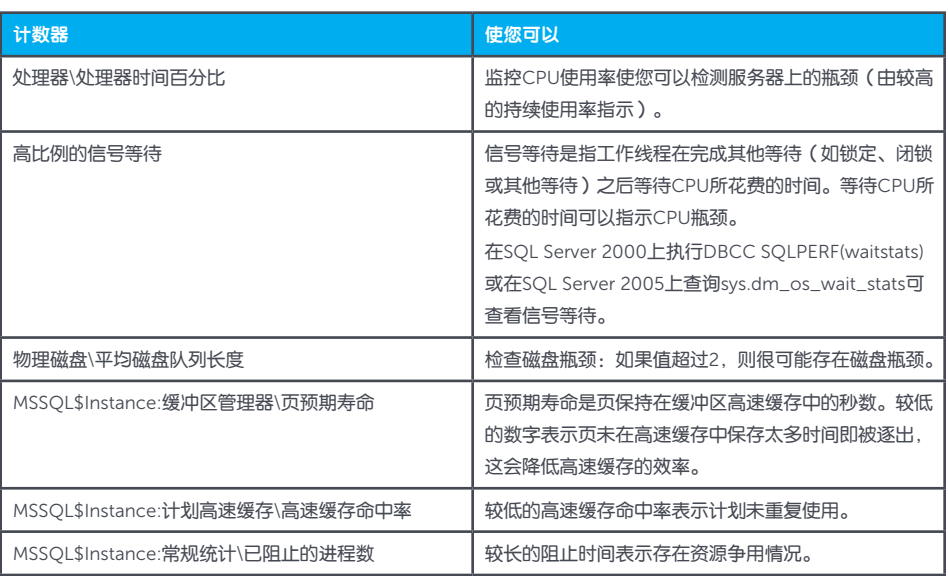

限制在各个基准之间 所做的更改数,以便 细致地评估每个更改 的影响。

6

# 技巧8. 更改服务器设置可以实现更加 稳定的环境。

更改产品中的设置使其更加稳定可能听起 来违背直觉,但在这种情况下确实有作 用。作为数据库管理员,您的工作是在用 户通过其应用程序请求数据时,确保为他 们提供一致的性能级别。在不更改下文所 列的设置的情况下,您可能会遇到为用户 提供的性能毫无征兆地出现降级的情况。 这些选项可以在sys.configurations中轻松 找到,其中列出了服务器级配置以及其他 信息。sys.configurations中的Is\_Dynamic 属性显示了SQL Server实例在进行配置更 改后是否需要重新启动。要进行更改,需 要通过相关参数调用sp\_configure存储程 序。

# 最小值和最大值内存设置可保证实现特定 级别的性能。

假设我们有一个主动/主动群集(或实际上 是具有多个实例的一台主机)。我们可以 进行某些配置更改,以在故障转移情况下 (两个实例将位于同一物理机器上)保证 我们满足SLA要求。

在此情况下,我们将更改最小值和最大值 内存设置,以确保物理主机具有足够的内 存来处理每个实例,不必一直尝试积极精 简其他实例的工作集。可以进行类似的配 置更改以使用特定的处理器,从而保证实 现特定级别的性能。

务必注意,设置最大内存不仅适合群集上的 实例,还适合与任何其他应用程序共享资源 的实例。如果SQL Server内存使用率过高, 操作系统可能会积极精简它可以使用的内存 量,以便自己或其他应用程序有运行空间。

- SQL Server 2008 在SQL Server 2008 R2及 以前版本中,最小值和最大值内存设置仅限制 缓冲池使用的内存量,更具体地说是仅限制单 个8 KB页分配。这意味着如果在缓冲池外运行 进程(例如扩展的存储程序、CLR或者集成服 务、报告服务或分析服务等其他组件),则需 要进一步降低该值。
- SQL Server 2012 SQL Server 2012更改的内 容很少,因为存在中央内存管理器。此内存管 理器现在采用多页分配,例如大型数据页和大 于8 KB的高速缓存计划。此内存空间现在还包 括一些CLR功能。

#### 两个服务器选项可间接帮助提高性能。

没有任何选项可直接帮助提高性能,但有两 个选项可间接帮助提高性能。

- 默认压缩备份 此选项在默认情况下将备份 设置为进行压缩。尽管这可能在压缩过程中 产生额外的CPU周期,但是与未压缩的备份 相比,通常总体上使用的CPU周期更少,因 为向磁盘写入的数据减少了。根据您的I/O架 构,设置此选项还可能会减少I/O争用情况。
- 第二个选项可能会也可能不会在后面关于计划 高速缓存的技巧中出现。您必须等待,看看它 是否在10大技巧列表中。

关于故障排除的明智 建议只有五个字: "消除或发现"。

# 技巧7. 在计划高速缓存中查找恶意查询。

发现瓶颈后,您需要找到引起该瓶颈的工作 负载。这一工作更容易,因为SQL Server 2005中引入了动态管理对象(DMO)。SQL Server 2000及以前版本的用户将不得不止 步于使用Profiler或跟踪(在技巧6中详细 介绍)。

诊断CPU瓶颈在SOL Server中, 如 果您发现了一个CPU瓶颈,首先要 做的是获取该服务器上CPU资源的 最高占用者。这通过sys.dm\_exec\_ query\_stats上的一个简单查询即可 完成:

# 监控性能计数器可以 帮助您提高操作效率 并避免瓶颈。

#### SELECT TOP 50

qs.total\_worker\_time / execution\_count AS avg\_worker\_time, substring (st.text, (qs.statement\_start\_offset / 2) + 1, ( ( CASE qs.statement\_end\_offset WHEN -1 THEN datalength (st.text) ELSE qs.statement\_end\_offset END - qs.statement\_start\_offset)/ 2)+ 1) AS statement\_text, \* FROM sys.dm\_exec\_query\_stats AS qs CROSS APPLY sys.dm\_exec\_sql\_text (qs.sql\_handle) AS st ORDER BY avg\_worker\_time DESC

此查询真正有用的部分是您能够使用Cross Apply和sys.dm\_ exec\_sql\_text获得SQL语 句,以便对其进行分析。

# 诊断I/O瓶颈 诊断I/O瓶颈的方法与诊断CPU瓶颈的 方法类似:

#### SELECT TOP 50

 (total\_logical\_reads + total\_logical\_writes) AS total\_logical\_io, (total\_logical\_reads / execution\_count) AS avg\_logical\_reads, (total\_logical\_writes / execution\_count) AS avg\_logical\_writes, (total\_physical\_reads / execution\_count) AS avg\_phys\_reads,

substring (st.text, (qs.statement\_start\_offset / 2) + 1, ((CASE qs.statement\_end\_offset WHEN -1 THEN datalength (st.text) ELSE qs.statement\_end\_offset END

- qs.statement\_start\_offset)/ 2)+ 1)

AS statement\_text,

\*

FROM sys.dm\_exec\_query\_stats AS qs CROSS APPLY sys.dm\_exec\_sql\_text (qs.sql\_handle) AS st ORDER BY total\_logical\_io DESC

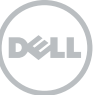

#### 技巧6. SQL Profiler是您的好朋友。

了解SQL Server Profiler和扩展事件

SQL Server Profiler是SQL Server附带的本 地工具。通过它可以创建跟踪文件来捕获 SQL Server中发生的事件。这些跟踪在提供 关于您的工作负载和执行效果较差的查询的 信息方面具有极大的价值。本白皮书不会详 细深入地介绍如何使用Profiler工具。有关 如何使用SQL Server Profiler的信息,请观 看有关[SQLServerPedia](http://sqlserverpedia.com/wiki/Using_SQL_Server_Profiler)的视频教程。

尽管SQL Server Profiler已在SQL Server 2012中标记为过时以支持扩展事件,但 应注意的是,这仅针对数据库引擎而不是 SQL Server分析服务。Profiler仍可用来实 时深入分析许多SQL Server环境中的应用 程序工作情况。

使用扩展事件不在本白皮书的介绍范围之 内;有关扩展事件的详细说明,请参阅白 皮书《如何使用[SQL Server](http://www.quest.com/whitepaper/how-to-use-sql-servers-extended-events-and-notifications816315.aspx)的扩展事件 [和通知来主动解决性能问题》](http://www.quest.com/whitepaper/how-to-use-sql-servers-extended-events-and-notifications816315.aspx)。可以这样 说,将扩展事件引入SQL Server 2008并 在SQL Server 2012中更新是为了包含更多 事件和用户热切期待的UI。

请注意,运行Profiler需要具有ALTER TRACE权限。

#### 如何使用SQL Profiler

下面介绍如何在性能监视器(Perfmon)中建 立数据收集过程,并将有关资源使用情况的 信息与SQL Server内部所发生事件的相关数 据关联起来:

- 1. 打开Perfmon。
- 2. 如果您尚未配置数据收集器集,请使用高级选 项以及技巧9中的计数器作为指导立即创建一 个数据收集器集。暂不启动该数据收集器集。
- 3. 打开Profiler。
- 4. 通过指定有关要监控的实例、事件、列以及 目标的详细信息,创建新跟踪。
- 5. 开始跟踪。
- 6. 切换回Perfmon以启动数据收集器集。
- 7. 将两个会话保持运行状态,直到捕获所需的 数据。
- 8. 停止Profiler跟踪。保存跟踪,然后将其关闭。
- 9. 切换到Perfmon并停止数据收集。
- 10. 在Profiler中打开最近保存的跟踪文件。
- 11. 单击"文件",然后选择"导入性能数据"。
- 12. 导航到数据收集数据文件,然后选择相关的 性能计数器。

现在,您将能看到性能计数器与Profiler跟踪 文件结合在一起(见图2),这将大大加快 解决瓶颈问题的速度。

特别提示: 上述步骤使用的是客户端界面; 要节省资源,使用服务器端跟踪将获得更高 的效率。请参阅联机丛书了解有关如何启动 和停止服务器端跟踪的信息。

操作监控检查常规资 源使用情况。瓶颈监 控则更多关注性能相 关的事项。

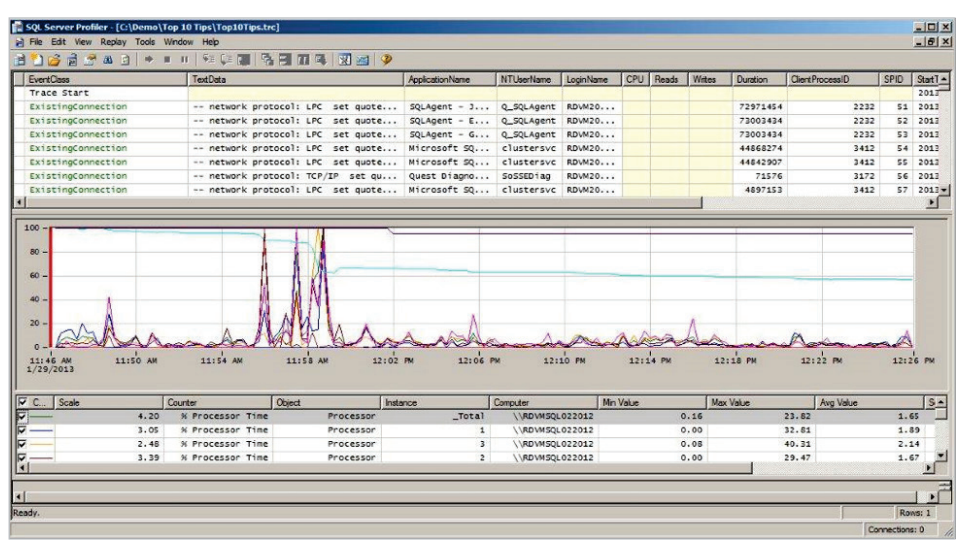

Sys.Configurations 中的Is\_Dynamic属性 显示了SQL Server实 例在进行配置更改后 是否需要重新启动。

图*2.* 性能计数器与*Profiler*跟踪文件相结合的关联视图

# 技巧5. 配置SAN以提高SQL Server的 性能。

存储区域网络(SAN)非常出色。它们能够通 过一种简单的方式来配置和管理存储。可以 配置SAN以在SQL Server中获得超快性能, 但它们通常没有进行这样的配置。企业通 常因为存储整合和简化管理等原因来实施 SAN,并不是为了提高性能。更糟糕的是, 通常您无法直接控制如何对SAN进行配置。 因此,您经常会发现已经为必须在其中存储 所有数据文件的逻辑卷配置了SAN。

#### 关于配置SAN以提高I/O性能的最佳实践

如果您要获得最佳I/O性能,将所有文件存 储在单个卷上通常不是一个好主意。作为最 佳实践,您需要:

- 将日志文件放在它们自己的卷上,与数据文 件分开。日志文件几乎完全按顺序写入,而 不进行读取(例外情况包括:数据库镜像和 AlwaysOn可用性组)。您应始终以提高写入 性能为目的进行配置。
- 将tempdb放在其自己的卷上。Tempdb在 SQL Server内部有无数用途,因此将其放在 SQL Server的I/O子系统中很有帮助。为了进 一步微调性能,首先需要一些统计信息。
- 考虑在VLDB中创建多个数据文件和文件组, 以受益于并行I/O操作。
- 将备份放在其自己的驱动器上以实现冗余目的, 并且减少在维护期间与其他卷争用I/O的情况。

#### 收集数据

当然,有一些Windows磁盘计数器可用于了 解Windows认为正在发生的事情。(请记住 根据RAID配置来调整原始数据。)SAN供应 商通常会提供自己的性能数据。

SQL Server还提供了文件级的I/O信息:

- SQL 2005以前的版本 使用fn\_ virtualfilestats函数。
- 更高版本 使用动态管理函数sys.dm\_io\_ virtual\_ file\_stats。

通过在以下代码中使用此函数, 您可以:

- 推导出读取和写入的I/O速率
- 获取I/O吞吐量
- 获取每个I/O的平均时间
- 查看I/O等待时间

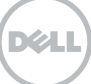

SELECT db\_name (a.database\_id) AS [DatabaseName], b.name AS [FileName], a.File\_ID AS [FileID], CASE WHEN a.file\_id = 2 THEN 'Log' ELSE 'Data' END AS [FileType], a.Num\_of\_Reads AS [NumReads], a.num\_of\_bytes\_read AS [NumBytesRead], a.io\_stall\_read\_ms AS [IOStallReadsMS], a.num\_of\_writes AS [NumWrites], a.num\_of\_bytes\_written AS [NumBytesWritten], a.io\_stall\_write\_ms AS [IOStallWritesMS], a.io\_stall [TotalIOStallMS], DATEADD (ms, -a.sample\_ms, GETDATE ()) [LastReset], ( (a.size\_on\_disk\_bytes / 1024) / 1024.0) AS [SizeOnDiskMB], UPPER (LEFT (b.physical\_name, 2)) AS [DiskLocation] FROM sys.dm\_io\_virtual\_file\_stats (NULL, NULL) a JOIN sys.master\_files b ON a.file\_id = b.file\_id AND a.database\_id = b.database\_id ORDER BY a.jo\_stall DESC:

默认情况下,将备份 设置为进行压缩可减 少I/O争用情况。

#### 分析数据

请特别注意查询中的"LastReset"值,它 显示上一次启动SQL Server服务的时间。动 态管理对象中的数据不是持续存在的,因此 用于调整用途的任何数据均应针对服务已经 运行的时间进行验证;否则,可能会做出错 误的假设。

使用这些数字可以快速缩小与占用I/O带宽 相关的文件的范围,然后提出这样的问题:

- 这是I/O所必需的吗?我是否缺少索引?
- 它是相关文件中的一个表还是索引?我是否可 以把该索引或表放在另一个卷的其他文件中?

调整硬件的技巧如果正确放置了数据库文

件,而且发现了所有对象热点并将它们分 隔在不同的卷上,则可以密切关注一下 硬件。

调整硬件是一个专业话题,不在本白皮书 介绍的范围之内。不过,我可以与您分享 一些最佳实践和技巧,使这项工作更简单 一些:

- 创建SQL Server的使用卷时,不要使用默认 分配的单元大小。SQL Server使用的单位是 64 KB, 因此该值应为最小值。
- 检查分区是否正确对齐。Jimmy May就这 一主题编写了一[篇非常棒的白皮书](http://msdn.microsoft.com/en-us/library/dd758814%2528v%253Dsql.100%2529.aspx)。未对齐 的分区会使性能降低多达30 %。
- 使用诸如SQLIO等工具为系统的I/O建立基 准。您可以观[看关于此工具的教程](http://sqlserverpedia.com/wiki/SAN_Performance_Tuning_with_SQLIO)。

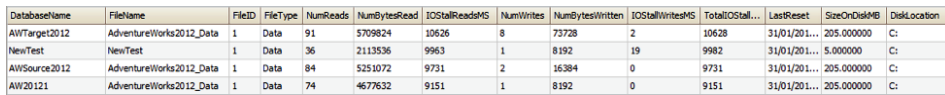

图*3. SQL Server*中的文件级*I/O*信息

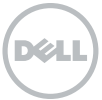

技巧4. 光标和其他不良的T-SQL频繁返 回会对应用程序造成干扰。

不良代码示例在前面的工作中,我看到了堪 称职业生涯中所遇到的最糟糕的代码片段。 系统早已被取代,这里概括一下函数的执 行过程:

- 1. 接受剥离参数值。
- 2. 接受剥离参数表达式。
- 3. 查找表达式的长度。
- 4. 将表达式加载到变量中。
- 5. 循环变量中的每个字符,并检查该字符是否 与要剥离的某个值匹配。如果匹配,则更新 变量以将其删除。
- 6. 继续对下一字符进行同样操作,直到对表达 式完成彻底检查。

如果您面露不安,则说明您犯了同样的错 误。当然,我介绍的是别人在试图编写自己 的T-SQL"REPLACE"语句!

最糟糕的是,这个函数用于更新某个邮寄例 程的地址,而且每天会调用数万次。

运行服务器端Profiler跟踪可以查看服务器 的工作负载,并挑选出频繁执行的代码片段 (这正是找到这块"宝石"的方法)。

通过查询计划进行查询调整不良的 T-SQL还表现为未使用索引的低效查询, 主要是因为索引不正确或丢失。很好地 了解如何使用查询计划进行查询调整非 常重要。

有关使用查询计划进行查询调整的详细说 明不在本白皮书的讨论范围之内。但是, 开始该过程的最简单方法是将SCAN操作 变为SEEK。SCAN操作会读取表或索引 中的每一行,因此对于大型表,SCAN操 作会占用大量I/O资源。另一方面, SEEK 将使用索引直接访问所需的行,当然, 该操作需要一个索引。如果您发现工作 负载中使用的是SCAN,则可能表明丢失 了索引。

有许多关于这一主题的好书,其中包括:

- "Professional SQL Server Execution Plan Tuning"(《专业的SQL Server执行计划 调整》),作者:Grant Fritchey
- "Professional SQL Server 2012 Internals & Troubleshooting" (《专 业的SQL Server 2012内部机制和故障排 除》),作者:Christian Bolton、Rob Farley、Glenn Berry、Justin Langford、Gavin Payne、Amit Banerjee、Michael Anderson、James **Boother和Steven Wort**
- "T-SQL Fundamentals for Microsoft SQL Server 2012 and SQL Azure" (《Microsoft SQL Server 2012和SQL Azure的T-SQL基 础》),作者:Itzik Ben-Gan

621

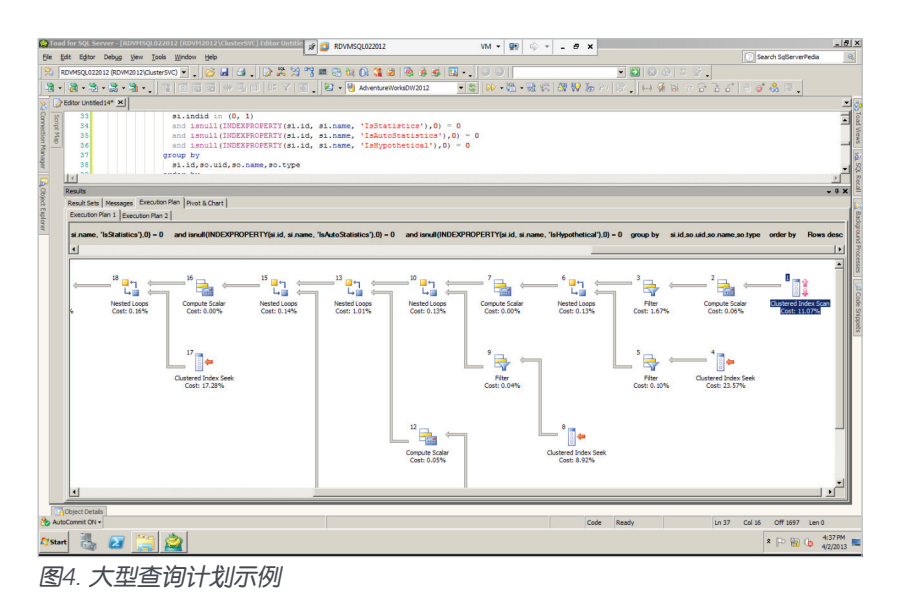

SQL Profiler仍可用 来实时深入分析许多 SQL Server环境中的 应用程序工作情况。

# 技巧3. 最大限度地计划重用以进行更好 的SQL Server高速缓存。

# 为什么重用查询计划非常重要

在执行SQL语句之前, SQL Server将首先创 建一个查询计划。该计划定义了SQL Server 使用何种方式获取查询的逻辑指令,并将它 实施为针对数据的物理操作。

创建一个查询计划可能需要大量CPU资源。 因此,如果SQL Server可以重用查询计划, 而不是每次执行SQL语句时创建一个新的查 询计划,则可以大大提高运行效率。

#### 评估您的计划重用效果是否良好

SQL Statistics性能对象中提供了一些性能 计数器,会告诉您计划重用的效果是否良 好。这个公式可告诉您提交进行编译的批 处理比率:

您希望该数字尽可能小。1:1的比率意味着 提交的每个批处理都将进行编译,并且没 有任何计划重用。

(Batch Requests/sec – SQL Compilations/sec) / Batch Requests/sec

可以配置SAN以在 SQL Server中获得超 快性能,但它们通常 没有进行这样的 配置。

#### 定位效果较差的计划重用

准确地找到导致计划重用效果较差的工作负 载并不容易,因为问题通常存在于提交查询 的客户端应用程序代码中。因此,您可能需 要检查提交查询的客户端应用程序代码。

要查找嵌入客户端应用程序中的代码,您 将需要使用扩展事件或Profiler。通过将 SQL:StmtRecompile事件添加到跟踪中, 您将能够看到何时发生重新编译事件。 (也有一个名为SP:Recompile的事件,提 供该事件是为了实现向后兼容性,因为在 SQL Server 2005中重新编译的发生级别从 程序级别更改为语句级别)。

一个常见的问题是,代码不使用已准备好的 参数化语句。使用参数化查询不仅可改进计 划重用和编译开销,还可降低通过字符串串 联传递参数所涉及的SQL注入攻击风险。 图5显示了两个代码示例。尽管这些示例是 刻意的,但它们说明了通过字符串串联构建 语句与将准备的语句和参数一起使用之间 的差异。

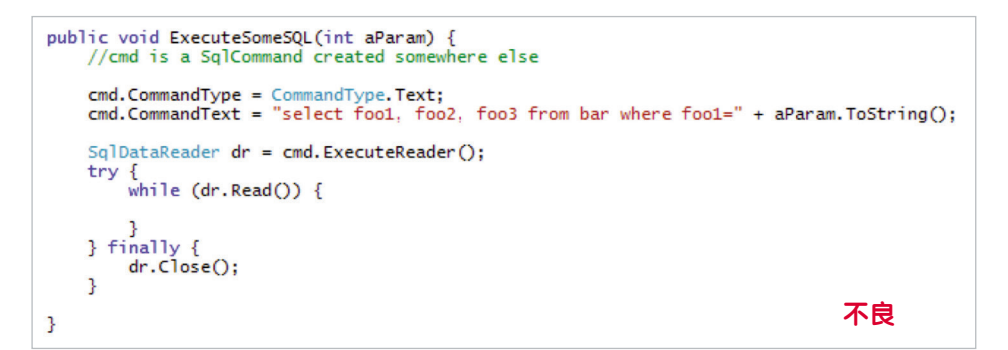

SQL Server中的文件 级I/O信息可帮助您准 确找到哪些文件在占 用I/O带宽。

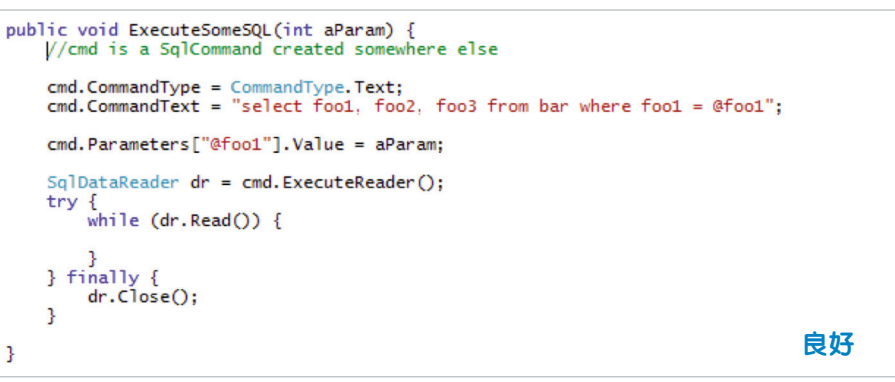

图*5.* 通过字符串串联构建语句的代码与使用准备的语句和参数的代码比较

SOL Server无法重用图5中的"不良"计划。 如果某个参数是字符串类型,则该函数可能 会载入SQL注入攻击。"良好"示例不容易 受到SQL注入攻击,因为使用了参数,并且 SQL Server能够重用计划。

#### 技巧8中缺少的配置设置

如果您记忆力很好,会记得在技巧8(我们讨 论了配置更改)中有一个待讲解的建议。 SQL Server 2008引入了名为"优化临时工 作负载"的配置设置。该设置将指示SQL **Server在计划高速缓存中存储存根计划, 而** 不是存储整个计划。这对于使用动态生成的 T-SQL代码或使用可能导致代码无法重用的 Linq的环境尤其有用。

分配给计划高速缓存的内存驻留在缓冲池 中。因此,臃肿的计划高速缓存会减少可 在缓冲区高速缓存中存储的数据页量,这 样就需要通过更多往返从I/O子系统获取数 据,从而产生非常高昂的成本。

# 技巧2. 了解如何读取SQL Server缓冲区 高速缓存,并尽量减少高速缓存抖动。

为什么缓冲区高速缓存非常重要正如前文 所暗示,缓冲区高速缓存是SQL Server 使用的大型内存区域,可降低执行物理I/ O的需求。所有SQL Server查询执行都不 会直接从磁盘读取数据;数据库页从缓冲 区高速缓存中读取。如果常用页不在缓冲 区高速缓存中,则物理I/O请求将进行排 队。然后,查询需要等待,并且从磁盘中 获取页。

通过DELETE或UPDATE操作对页中数据所做 的更改也会应用到缓冲区高速缓存中的页。 稍后,这些更改将从磁盘中清除。这整个机 制使SQL Server可以通过以下几种方式优化 物理I/O:

- 可以通过一个I/O操作读取和写入多个页。
- 可以实施预读。SQL Server可能会注意到,对 于某些类型的操作,读取连续的页可能非常有 用(假设在读取请求的页后,您立即要读取相 邻的页)。

注意:索引碎片会抑制SQL Server执行预读 优化的能力。

#### 评估缓冲区高速缓存运行状况

缓冲区高速缓存的运行状况有两个指标:

- MSSQL\$Instance:缓冲区管理器\缓冲区高速缓 存命中率 - 此为在高速缓存中找到的页数与未 在高速缓存中找到的页数(需要从磁盘读取的页 数)的比率。理想情况下,您希望该数字尽可能 高。可能存在这样的情况:命中率很高,但仍然 出现高速缓存抖动。
- MSSQL\$Instance:缓冲区管理器\页预期寿命 这是SQL Server逐出页之前将其保持在缓冲区 高速缓存中的时间。Microsoft指出页预期寿命 大于五分钟属于正常情况。如果预期寿命低于 该值,则可能表示存在内存压力(内存不足) 或高速缓存抖动。

我想用一个比喻来结束本节的内容;许多人 认为防抱死刹车系统和其他辅助技术的创新 意味着制动距离应减少,同时这一新技术还 会使速度上限得到提高。300秒(5分钟)页 预期寿命的警告值导致在SQL Server社区中 产生了类似的争论:一些人认为这是一个硬 性的规定,而其他人则认为当今大多数服务 器的内容容量增加意味着该数字应为数千秒 而不是数百秒。在我看来,这种观点上的差 异突显了基准的重要性,以及为什么详细了 解您环境中每个性能计数器应具有的警告级 别是如此重要。

#### 高速缓存抖动

在一次大型的表或索引扫描过程中,扫描的 每一页都必须经过缓冲区高速缓存,这意味 着可能逐出有用的页以便为那些不太可能多 次读取的页腾出空间。这会导致I/O较高,因 为必须从磁盘重新读取消除的页。此高速缓 存抖动通常表示正在扫描大量表或索引。

要找出哪些表和索引占用缓冲区高速缓存 中的大部分空间,您可以检查sys.dm\_os\_ buffer\_descriptors DMV(在SQL Server 2005中提供)。下面的查询示例说明了如 何访问

如果正确放置了数据 库文件,而且发现 了所有对象热点并将 它们分隔在不同的卷 上,则可以密切关注 一下硬件。

SELECT o.name, i.name, bd.\* FROM sys.dm\_os\_buffer\_descriptors bd INNER JOIN sys.allocation\_units a ON bd.allocation\_unit\_id = a.allocation\_unit\_id INNER JOIN sys.partitions p ON (a.container\_id = p.hobt\_id AND a.type IN (1, 3)) OR (a.container\_id = p.partition\_id AND a.type = 2) INNER JOIN sys.objects o ON p.object\_id = o.object\_id INNER JOIN sys.indexes i ON p.object\_id = i.object\_id AND p.index\_id = i.index\_id

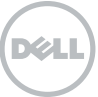

SQL Server中那些占用缓冲区高速缓存空间 • 正在使用何种访问模式?range\_scan\_count 的表或索引列表:

您也可以使用索引DMV来找出哪些表或索 引有大量物理I/O。

# 技巧1. 了解如何使用索引和查找不良 索引。

SQL Server 2012提供了一些有关索引的有 用数据,您可以使用SQL Server 2005版本 中实施的DMO获取这些数据。

使用sys.dm\_db\_index\_ operational\_stats DMO

sys.dm\_db\_index\_operational\_stats包含 有关每个索引的当前低级别I/O、锁定、闭 锁和访问方法活动的信息。使用此DMF来 回答下列问题:

- 我是否有"热"索引?我是否有存在争用情况 的索引?"以毫秒为单位的行锁定等待时间/ 以毫秒为单位的页锁定等待时间"列指明了是 否曾等待过此索引。
- 我是否有使用效率低下的索引?当前哪些索引 导致了I/O瓶颈? page\_io\_latch\_wait\_in\_ms 列告诉我们将索引页引入缓冲区高速缓存期间 是否已存在I/O等待,这可以很好地指示是否 存在扫描访问模式。

和singleton\_lookup\_count列可以告诉我们 对特定索引使用了何种访问模式。

图6显示了按PAGE\_IO\_LATCH总等待时间 列出索引的一个查询输出。这在尝试确定I/ O瓶颈中涉及哪些索引时非常有用。

使用sys.dm\_db\_index\_usage\_ stats DMO

sys.dm\_db\_index\_usage\_stats包含不同 类型索引操作的计数以及各类型操作的上 次执行时间。使用此DMV回答下列问题:

- 用户如何使用索引?user\_seeks、user\_ scans和user\_lookups列可以告诉您对其进行 操作的索引的类型和重要性。
- 索引的成本是多少? user\_updates列可以告 诉您索引适用什么级别的维护。
- 上次使用索引是什么时候?last\_\*列可以告诉 您上次对索引执行操作的时间。

|            | 囜 | $\blacksquare$ AWSource 2012                                                                                                    |                         |                          |                                                                                   |  |  |  |  |  |
|------------|---|----------------------------------------------------------------------------------------------------|-------------------------|--------------------------|-----------------------------------------------------------------------------------|--|--|--|--|--|
|            |   | Editor Section 1 Figure 10.sql<br>Toad for SQL Server                                                                                                    |                         |                          | Editor Section 1 Figure 9.sql X<br>Editor Figure 9 Indexe  PAGE_IO_LATCH wait.sql |  |  |  |  |  |
| Script Map |   | select object schema name (object id) + '.' + object name (object id) as [Object Name],<br>index id, page io latch wait in ms<br>FROM sys.dm db index operational stats (db id (), NULL, NULL, NULL)<br>ORDER by page_io_latch_wait_in_ms desc |                         |                          |                                                                                   |  |  |  |  |  |
|            |   |                                                                                                    |                         |                          |                                                                                   |  |  |  |  |  |
|            |   | <b>Results</b><br><b>Result Sets</b><br>Messages<br><b>Execution Plan</b><br>Pivot & Chart<br>Set 2<br>Set 1                                                                                                    | $-4x$<br>$\pmb{\times}$ |                          |                                                                                   |  |  |  |  |  |
|            |   | <b>Object Name</b>                                                                                                    | index id                | page io latch wait in ms | $\hat{ }$                                                                         |  |  |  |  |  |
|            |   | sys.syssingleobjrefs                                                                                                    |                         | 2760                     |                                                                                   |  |  |  |  |  |
|            |   | sys.syssingleobirefs                                                                                                    | $\overline{2}$          | 1812                     |                                                                                   |  |  |  |  |  |
|            |   | sys.sysobjvalues                                                                                                    | 1                       | 1661                     |                                                                                   |  |  |  |  |  |
|            |   | sys.syscompfragments                                                                                                    |                         | 766                      |                                                                                   |  |  |  |  |  |
|            |   | sys.sysschobjs                                                                                                    |                         | 514                      |                                                                                   |  |  |  |  |  |
|            |   | sys.sysidxstats                                                                                                    | 1                       | 504                      |                                                                                   |  |  |  |  |  |
|            |   | sys.sysschobjs                                                                                                    |                         | 385                      |                                                                                   |  |  |  |  |  |
|            |   | sys.syscolpars                                                                                                    |                         | 180                      |                                                                                   |  |  |  |  |  |
|            |   | sys.sysmultiobjrefs                                                                                                    | $\overline{2}$          | 94                       |                                                                                   |  |  |  |  |  |
|            |   |                                                                                                    | $\times$                | Duration: 0:00:00.033    | Executed: 02/01/2013 10:42:27<br>Record 1 of 69 $\Diamond$                        |  |  |  |  |  |

图*6.* 按*PAGE\_IO\_LATCH*等待总计列出的索引

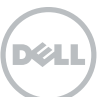

运行服务器端 Profiler跟踪使您可 以查看服务器的工作 负载,并选出频繁执 行的代码片段。

|                | Toad for SQL Server                                                                                                    | Editor Untitled 17* Ed    |              |                |                                         |                          |                               |                |                                                            | $\overline{\phantom{a}}$  |  |  |
|----------------|----------------------------------------------------------------------------------------------------|---------------------------|--------------|----------------|-----------------------------------------|--------------------------|-------------------------------|----------------|------------------------------------------------------------|---------------------------|--|--|
|                | select object name (object id) as [Object Name], *<br>from<br>sys.dm db index usage stats<br>where<br>database id=db id()<br>Order By<br>user seeks desc |                           |              |                |                                         |                          |                               |                |                                                            |                           |  |  |
| ı۰             |                                                                                                    |                           |              |                |                                         |                          |                               |                |                                                            |                           |  |  |
| <b>Results</b> |                                                                                                    |                           |              |                |                                         |                          |                               |                |                                                            | $-4x$                     |  |  |
|                | <b>Result Sets</b>                                                                                                    |                           |              |                |                                         |                          |                               |                |                                                            |                           |  |  |
|                | <b>Execution Plan</b><br><b>Messages</b><br>Pivot & Chart<br>Set 5                                                                                       |                           |              |                |                                         |                          |                               |                |                                                            |                           |  |  |
|                |                                                                                                    |                           |              |                |                                         |                          |                               |                |                                                            | $\boldsymbol{\mathsf{x}}$ |  |  |
|                | <b>Object Name</b>                                                                                                    | database id               | object id    | index id       | user seeks                              | user scans               | user_lookups                  | user_updates   | last_user_s                                                |                           |  |  |
|                | <b>Users</b>                                                                                                    | 5                         | 597577167    | $\overline{2}$ | 9519                                    | 0                        | 0                             | $\mathbf{0}$   | 01/02/2013                                                 |                           |  |  |
|                | SecData                                                                                                    | 5                         | 741577680    | 1              | 8425                                    | 0                        | o                             | 272            | 01/02/2013                                                 |                           |  |  |
|                | <b>Notifications</b>                                                                                                    | 5                         | 1269579561 1 |                | 8341                                    | 94                       | 16306                         | 8341           | 01/02/2013                                                 |                           |  |  |
|                |                                                                                                    |                           |              |                |                                         |                          |                               |                |                                                            |                           |  |  |
|                | Event                                                                                                    | 5                         | 997578592    | 1              | 8247                                    | 0                        | 16306                         | 8247           | 01/02/2013                                                 |                           |  |  |
|                | Catalog                                                                                                    | 5                         | 389576426    | $\overline{2}$ | 8153                                    | 0                        | 0                             | 0              | 01/02/2013                                                 |                           |  |  |
|                |                                                                                                    | $\mathbf{m}$<br>HH<br>$+$ | $\mathsf{X}$ |                | $\overline{a}$<br>Duration: 0:00:00.045 | $\overline{\phantom{a}}$ | Executed: 02/01/2013 12:11:31 | $\overline{a}$ | . . <i>.</i><br>$\rightarrow$<br>Record 1 of 42 $\Diamond$ |                           |  |  |

图*7.*按*user\_seeks*总数列出的索引

图7显示了按user\_seeks总数列出索引的一 个查询的输出。如果您不希望确定具有高比 例扫描的索引,则可以按user\_scans列进 行排序。现在,您有一个索引名称,如果能 找出使用该索引的SQL语句岂不是很好?在 SQL Server 2005及更高版本中,可以实现 该目标。

当然,还有许多其他方面可编制索引,如设 计策略、整合与维护。如果要更深入了解 SOL Server性能调整的这一重要方面,请访 问SQLServerPedia或者查看有关该主题的戴 尔网络广播或白皮书。

# 总结

当然,对于SQL Server性能,需要了解的事 情远不止10件。但是,本白皮书提供了一 个很好的起点和有关性能优化的一些实用技 巧,可运用到您的SQL Server环境中。

总括来说,优化SOL Server性能时,请记 住以下10件事:

- 10. 建立基准有利于对工作负载行为进行比较,通 过好的正常行为标准作参照发现异常行为。
- 9. 性能计数器可及时为您提供有关当前正在运行 的操作的有用信息。
- 8. 更改服务器设置可以实现更加稳定的环境。
- 7. DMO可帮助您快速识别性能瓶颈。
- 6. 了解如何使用SQL Profiler、跟踪和扩展事件。
- 5. SAN不仅仅是执行I/O的黑盒子。
- 4. 光标和其他不良的T-SQL频繁返回会对应用程 序造成困扰。
- 3. 最大限度地计划重用以实现更佳的SQL Server 高速缓存。
- 2. 了解如何读取SQL Server缓冲区高速缓存,以 及如何最大限度地减少高速缓存抖动。

优化SQL Server性能的首要技巧:

1. 通过学习如何使用索引以及如何查找不良索引 掌握建立索引的知识。

页预期寿命小于五分 钟时表明存在内存压 力(内存不足)或高 速缓存抖动。

# 付诸行动

我相信您很想实践在本白皮书中学习 到的知识。下表列出了开始进一步优 化SQL Server环境需要执行的操作。

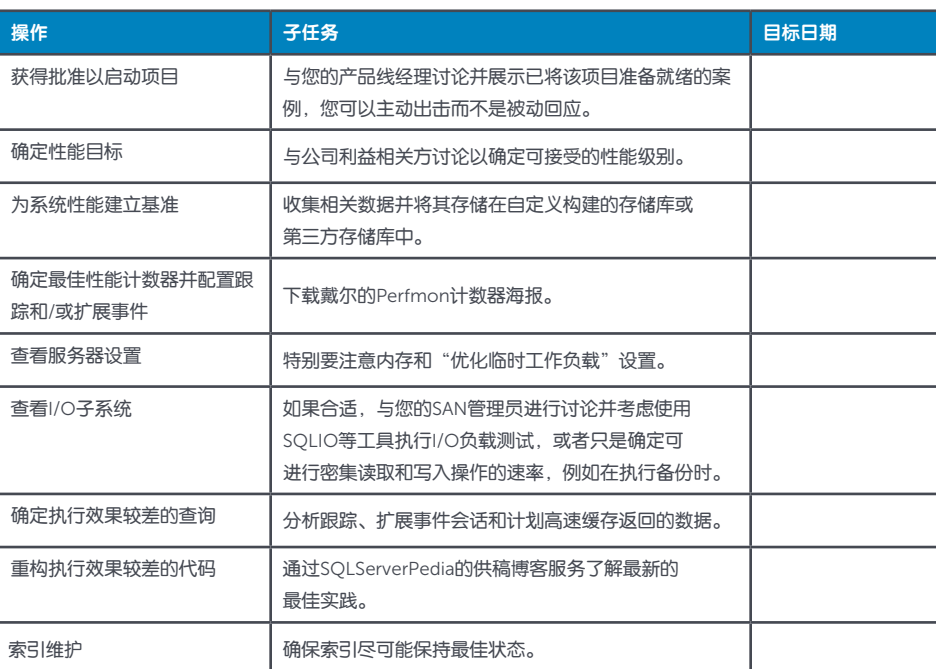

使用参数化查询不仅 可改进计划重用和编 译开销,还可降低通 过字符串串联传递参 数所涉及的SQL注入 攻击风险。

#### 了解详情

© 2013 Dell, Inc.保留所有权利。本文档包含专有信息,受版权保 护。未经Dell, Inc. (简称"戴尔")书面许可, 不得出于任何目 的,通过任何形式、任何手段(电子或手工操作,包括影印和录 制)复制或传播本文档的任何内容。

Dell、Dell Software、Dell Software徽标和产品(如本文档中所提 及)是Dell, Inc.在美国和/或其他国家/地区的注册商标。其他所有 商标和注册商标均归其各自拥有者所有。

本文档中提供的信息与戴尔产品相关。本文档或与戴尔产品销售有关 的任何文档不以禁止反言或其他方式明示或暗示授予任何知识产权许 可。除非戴尔的条款和条件以及有关该产品的许可协议中明确说明,

否则戴尔在任何情况下均不承担任何责任,且不对其相关产品做出 任何明示、暗示或法定担保,包括但不限于适销性、特定用途的适 用性或非侵权性的默示担保。在任何情况下,对于因使用或无法使 用本文档所致的任何直接、间接、因果性、惩罚性、特殊性或意外 性损害(包括但不限于利润损失、业务中断或信息丢失), 戴尔概 不负责,即使戴尔已被告知可能发生此类损害亦不例外。戴尔对本 文档内容的准确性和完整性不做任何陈述或保证,并保留随时对规 格和产品说明做出更改的权利,恕不另行通知。戴尔不对本文档所 涉及信息的更新做任何承诺。

#### 关于戴尔

Dell Inc. (纳斯达克代码: DELL)倾听客户的声音, 并为他们 提供值得信赖、备受青睐的全球性创新技术、业务解决方案和 服务。有关详情,请访问[www.dell.com](http://www.dell.com)。

如果您对本材料的可能使用存在任何疑问,请联系:

#### Dell Software

5 Polaris Way Aliso Viejo, CA 92656 <www.dell.com> 请访问我们的网站,了解有关地区和国际办事处的相关信息。

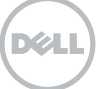